## Google meetを使ったグループワーク型授業の例

機械工学専攻・准教授 柳澤秀吉

- 学生を小グループに分けて議論させたり,演習・実験などでグループごとに共同作 業させるために, Google hangouts meetを使った方法を紹介します.
- Meetは,2つ以上の会議を同時に主催し,1台のパソコンからそれらに同時に参加 することが可能です.(ブラウザごとに会議を割当てられる.Chrome推奨)
- この特徴を利用すると,下図の様に,①全員,②小グループの両方の会議を作成し, 教員・TA・学生とも,任意の会議に同時に参加できます.

Zoomのブレイクアウト機能でも同様のサブグループを作れます.しかし,教員から全グループに話しかけたり, 教員が任意のグループに参加して学生達の活動の様子を見たりたりすることが難しい様です.

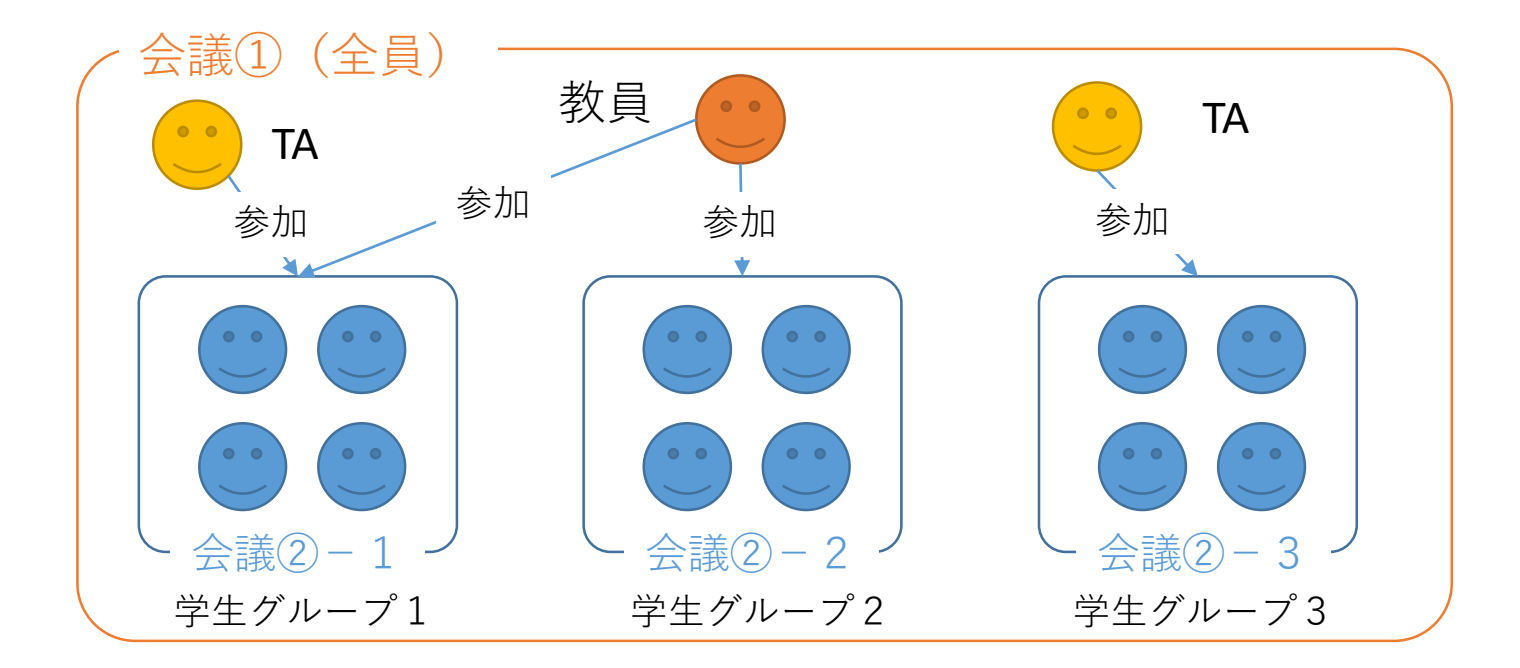